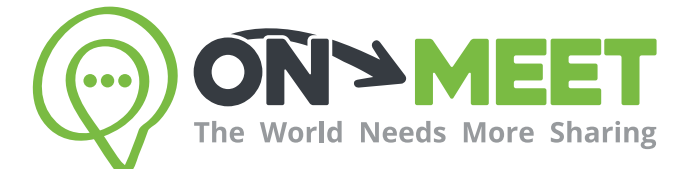

## Guía de Usuario

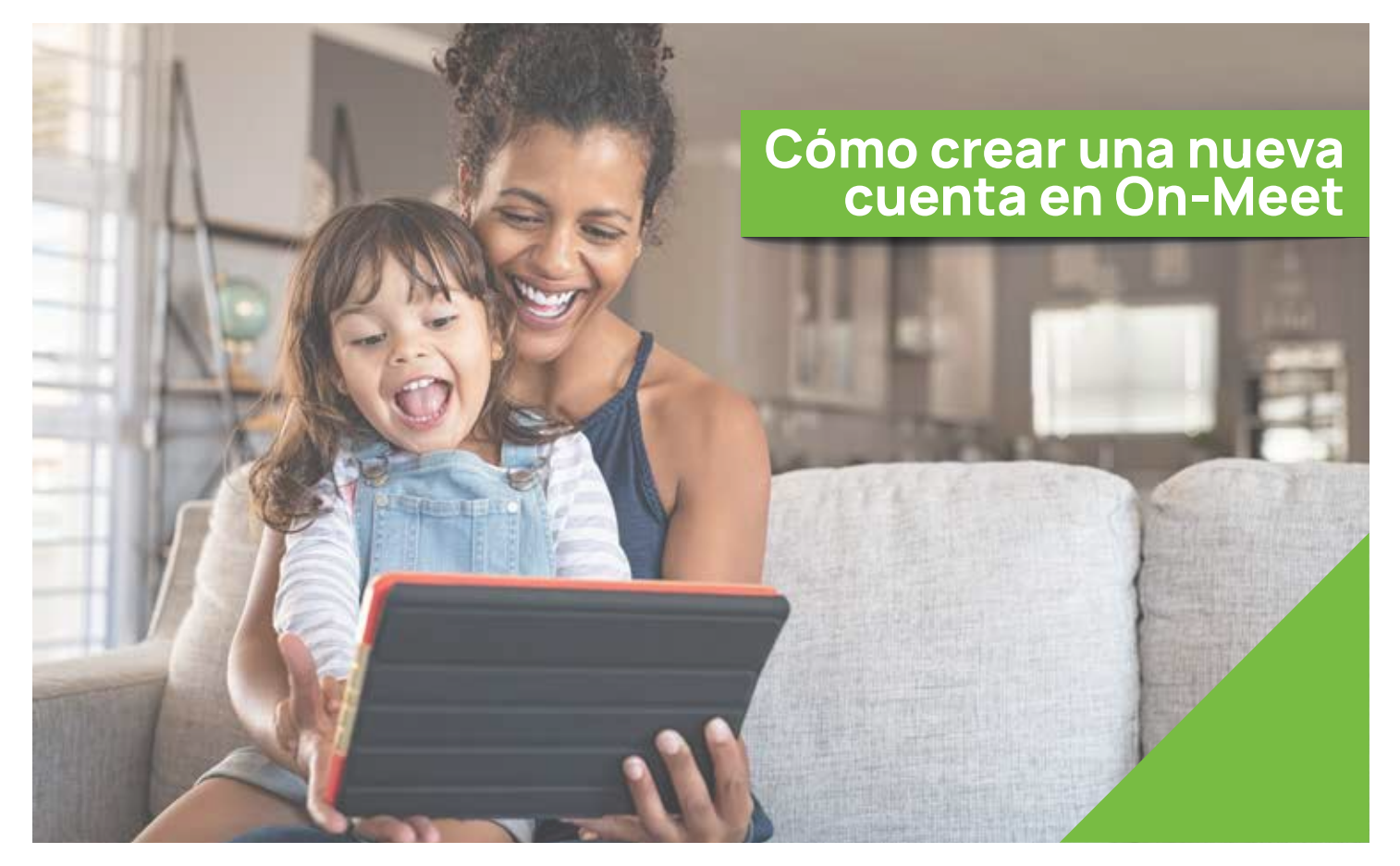

# Reúnete con quien<br>tú quieras cuando tú quieras

Fácil, Privado, Seguro y Gratis.

www.on-meet.com

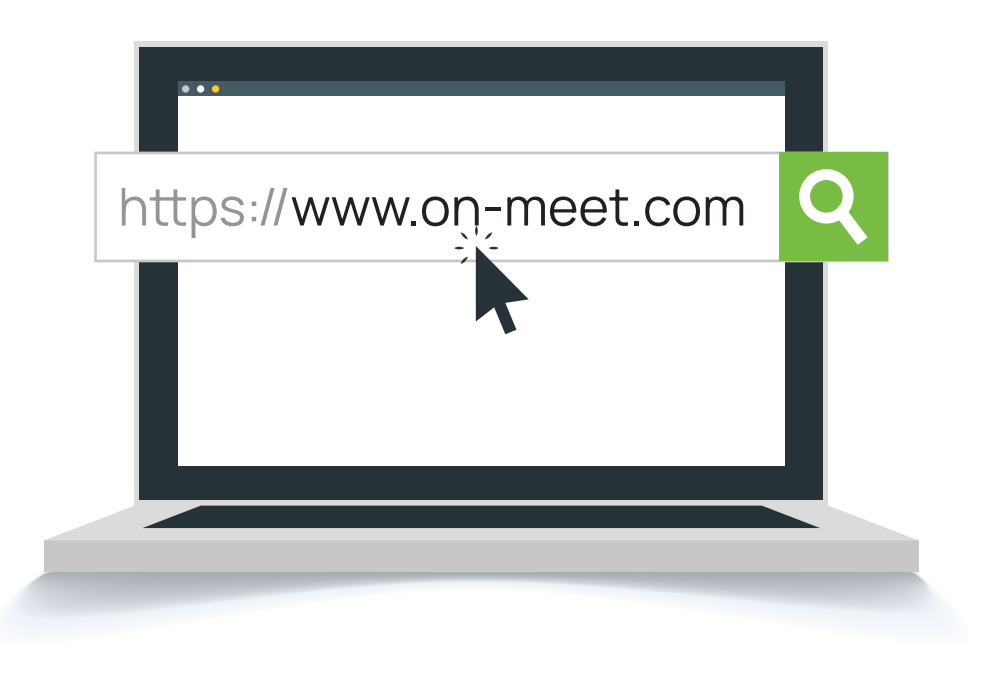

Presiona Ingresa Ahora en la pantalla inicial de On-Meet

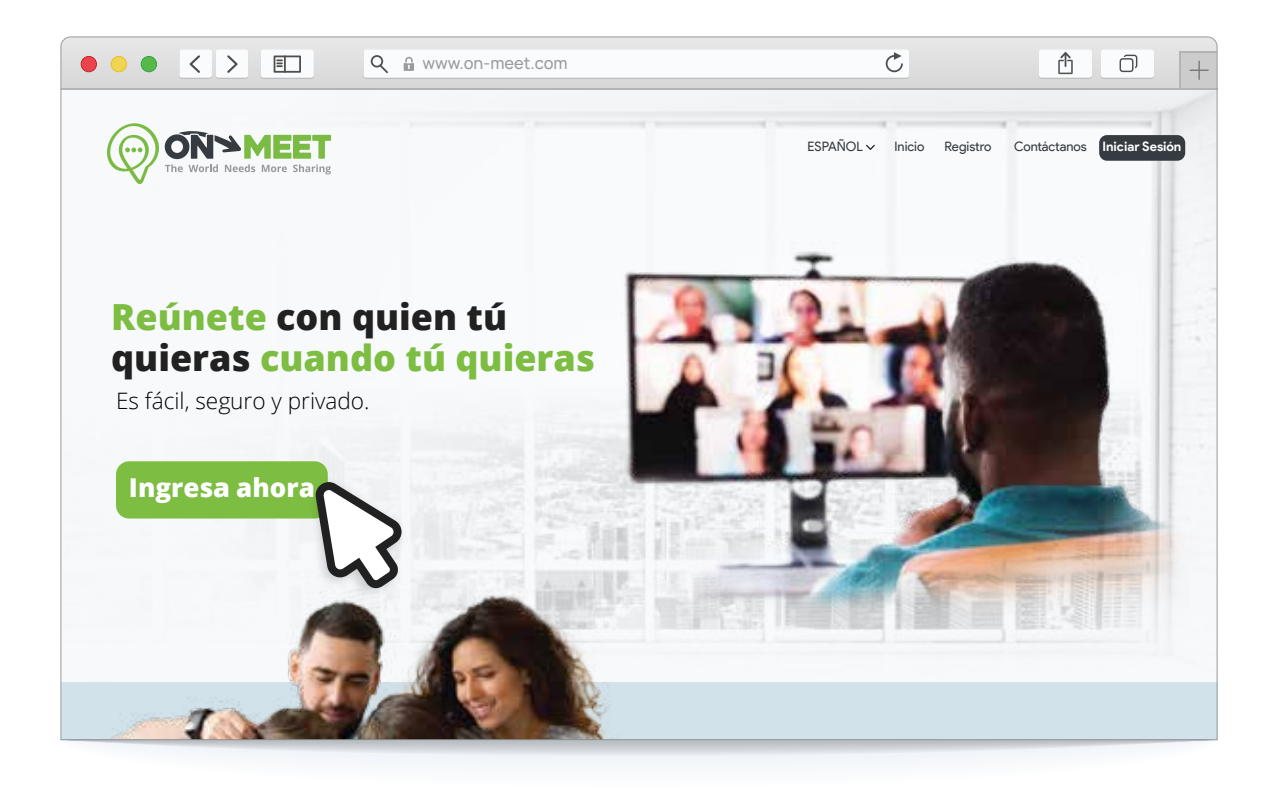

### **3** Ingrese la información requerida

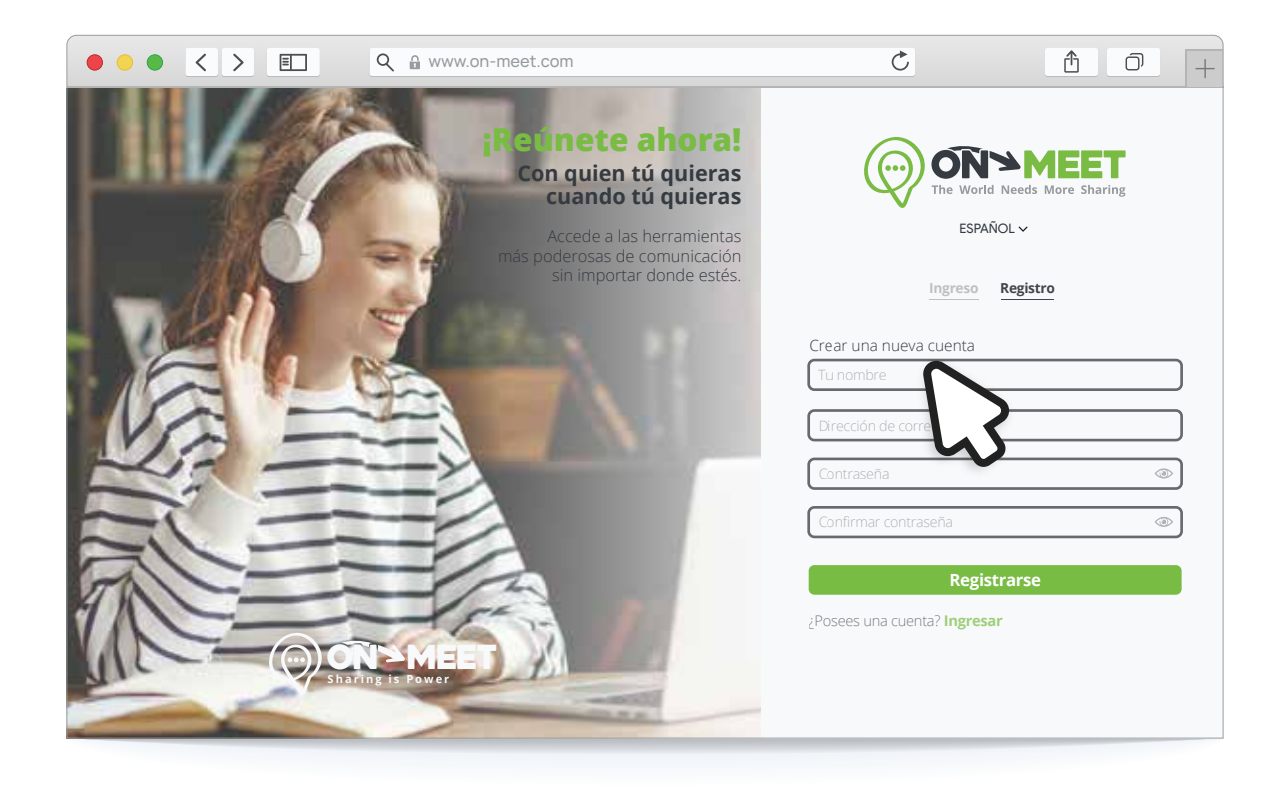

#### 4 Para finalizar presione Registrarse

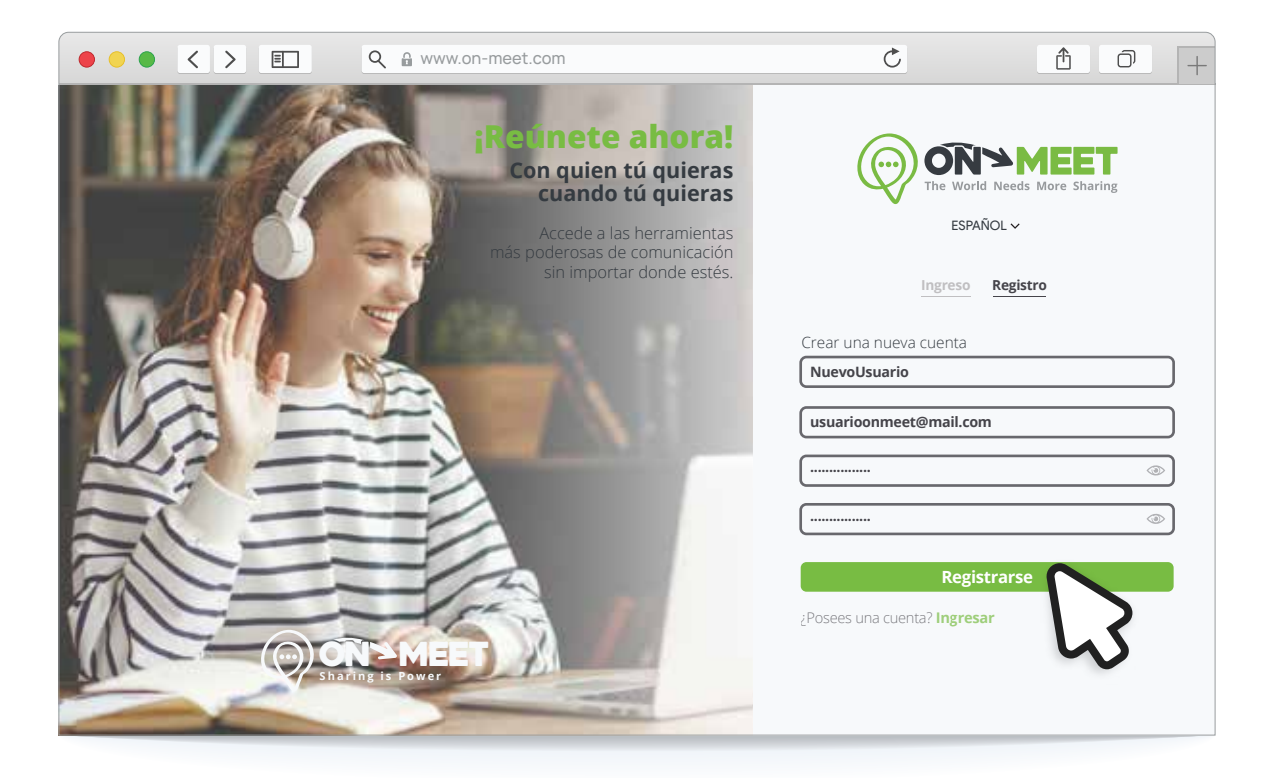